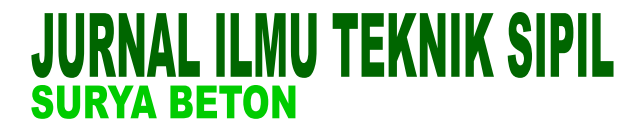

<http://jurnal.umpwr.ac.id/index.php/suryabeton>

# **Analisis Penjadwalan Proyek Dengan Metode PERT Menggunakan Microsoft Project 2016**

**Wahyudin Febriana1\* , Umar Abdul Aziz<sup>2</sup>**

Prodi Teknik Sipil, Fakultas Teknik, Universitas Muhammadiyah Purworejo<sup>1,2</sup> [wahyu28@umpwr.ac.id\\*](mailto:wahyu28@umpwr.ac.id)

**Abstrak.** Penjadwalan proyek merupakan sebuah parameter tolok ukur keberhasilan sebuah proyek konstruksi, di samping anggaran dan mutu. Penjadwalan dalam proyek perlu memperhatikan durasi maupun urutan kegiatan proyek, sehingga nantinya terbentuk suatu penjadwalan proyek yang logis dan realistis. Adapun penjadwalan proyek pada umumnya menggunakan estimasi durasi yang pasti. Namun, banyak faktor ketidakpastian, sehingga durasi masing-masing kegiatan tidak ditentukan dengan pasti. Penelitian ini dilakukan dengan menggabungkan 2 langkah pengerjaan, yaitu perhitungan dengan metode PERT (*Program Evaluation and Review Technique*) untuk menentukan durasi optimis, pesimis, dan paling mungkin sehingga menghasilkan durasi yang diharapkan dari masin - masing pekerjaan. Kemudian langkah yang ke 2 menggunakan Microsoft Project 2016 untuk membuat penjadwalan sehingga nantinya dapat menentukan kegiatan yang termasuk kedalam lintasan kritis dari proyek dan jaringan kerjanya Hasil analisis dan perhitungan dengan metode PERT menggunakan Microsoft Project 2016 didapat waktu penyelesaian proyek yaitu 103 hari, sedangkan pada jadwal rencana diperlukan waktu 120 hari untuk menyelesaikan proyek pekerjaan tersebut. Berdasarkan analisis target jadwal penyelesaian diperoleh bahwa kemungkinan (p*robability*) proyek selesai pada target durasi rencana T(d) = 120 hari adalah sebesar 99,9%. Kemungkinan pekerjaan proyek dapat diselesaikan tepat waktu.

**Kata Kunci :** metode PERT, microsoft project, penjadwalan proyek

*Abstrack*. *Project scheduling is a parameter measuring the success of a construction project, in addition to budget and quality. Project scheduling needs to pay attention to the duration and sequence of project activities, so that later a logical and realistic project scheduling is formed. The project scheduling generally uses a definite estimated duration. However, many factors are uncertain, so the duration of each activity is not determined with certainty. This research was conducted by combining 2 steps of work, namely the calculation with the PERT (Program Evaluation and Review Technique) method to determine the duration for optimism, pessimism, and the most likely to produce the expected duration of each job. Then the second step uses Microsoft Project 2016 to make a schedule so that later it can determine the activities that are included in the critical trajectory of the project and its network. The results of analysis and calculations using the PERT method using Microsoft Project 2016 obtained the project completion time of 103 days, while on the schedule the plan took 120 days to complete the project work. Based on the analysis of the target completion schedule, it is found that the probability of the project being completed on the target duration of the plan T (d) = 120 days is 99.9%. It is likely that the project work can be completed on time.*

#### *Keyword: PERT method, microsoft project, project schedulling*

# **1. Pendahuluan**

Jadwal merupakan sebuah parameter tolak ukur keberhasilan sebuah proyek konstruksi, di samping anggaran dan mutu. Penjadwalan perlu memperhatikan dalam manajemen proyek untuk menentukan durasi maupun urutan kegiatan proyek, sehingga nantinya terbentuk suatu penjadwalan yang logis dan realistis. Adapun penjadwalan proyek pada umumnya menggunakan estimasi durasi yang pasti. Namun, banyak faktor ketidakpastian sehingga durasi masing-masing kegiatan tidak dapat ditentukan dengan pasti. Di mana faktor penyebab ketidakpastian durasi tersebut di antaranya adalah cuaca, produktivitas pekerja dan lain-lain.

Dengan adanya permasalahan tersebut penulis akan menganalisis penjadwalan proyek dengan metode PERT. Dalam metode PERT ketidakpastian penentuan durasi suatu proyek dicerminkan dalam tiga nilai estimasi yaitu durasi *Optimistic*, durasi *Most Likely* dan durasi *Pesimistic*. Dalam metode ini durasi waktu yang digunakan, diambil rata-rata antara antara *Pesimistic*, *Most Likely* dan *Optimistic*. Sehingga kita dapat mengamati lintasan kritis pada penjadwalan proyek konstruksi dan dapat melihat durasi yang pasti dari masing-masing kegiatan.

Tujuan penelitian ini adalah mengetahui durasi proyek pembangunan ruang praktik siswa SMK Muhammadiyah 1 Temon berdasarkan analisis penjadwalan metode PERT menggunakan Microsoft Project 2016, mengetahui kegiatan-kegiatan kritis dengan menggunakan Microsoft Project 2016 dalam proyek pembangunan ruang praktik siswa SMK Muhammadiyah 1 Temon dan mengetahui besar kemungkinan (*Probability*) proyek selesai pada target yang diinginkan.

#### **2. Kajian Teori**

## **2.1 Penjadwalan Proyek**

Penjadwalan proyek merupakan salah satu elemen hasil perencanaan. Yang dapat memberikan informasi tentang jadwal rencana dan kemajuan proyek dalam hal kinerja sumber daya berupa biaya, tenaga kerja, peralatan dan material serta rencana durasi proyek dan progres waktu untuk menyelesaikan proyek. Dalam proses penjadwalan, penyusunan kegiatan dan hubungan antar kegiatan dibuat lebih terperinci dan sangat detail. Penjadwalan atau *scheduling* adalah pengalokasian waktu yang tersedia melaksanakan masing- masing pekerjaan dalam rangka menyelesaikan suatu proyek hingga tercapai hasil optimal dengan memperimbangkan keterbatasanketerbatasan yang ada (Husein, 2008).

#### **2.2 Metode Penjadwalan Proyek**

# **a.** *Bar/Gantt Chart*

Bentuk bagan balok dengan panjang balok sebagai representasi dari durasi setiap pekerjaan. Format dari bar chart ini mudah dibaca dan efektif untuk komunikasi serta dapat dibuat dengan mudah dan sederhana. Penyajian informasi dari bagan balok agak terbatas seperti pada hubungan antar kegiatan tidak jelas dan lintas kritis kegiatan proyek tidak dapat diketahui. Karena urutan kegiatan kurang terperinci, maka bila terjadi keterlambatan proyek, prioritas kegiatan akan dikoreksi menjadi sukar dilakukan.

#### **b. PDM (***Presedence Diagram Method)*

Menurut Ervianto (2005) *Precedence Diagram Method* (PDM) menggambarkan sebuah kegiatan dalam bentuk lambang segi empat karena letak kegiatan ada di bagian node sehingga sering disebut *Activity On Node* (AON). Kelebihan dari metode PDM adalah tidak memerlukan kegiatan fiktif/dummy sehingga pembuatan jaringan menjadi lebih sederhana dan hubungan *overlapping* yang berbeda dapat dibuat tanpa menambah jumlah kegiatan. PDM ini merupakan metode penyajian simpul dengan kegiatan digambarkan pada simpul/lingkaran bukan pada panah.

Notasi yang digunakan dalam node kegiatan PDM adalah.

1. Durasi (D) adalah waktu yang diperlukan untuk melaksanakan kegiatan

Wahyudin Febriana dan Umar Abdul Aziz, Jurnal Surya Beton, Volume 5, Nomor 1, Maret 2021 (37-45)

- 2. *Earliest Start* (ES) adalah saat paling cepat kegiatan tersebut dilaksanakan
- 3. *Earliest Finish* (EF) adalah saat paling cepat kegiatan tersebut diselesaikan
- 4. *Latest Start* (LS) adalah saat paling lambat kegiatan tersebut dilaksanakan
- 5. *Latest Finish* (LF) adalah saat paling lambat kegiatan tersebut diselesaikan
- 6. *Free Float* (FF) adalah jumlah waktu tunda atau memperpanjang waktu kegiatan tanpa mempengaruhi waktu awal kegiatan berikutnya
- 7. *Total Float* (TF) adalah jumlah waktu tunda atau memperpanjang waktu kegiatan tanpa memperhitungkan akhir proyek

# **c. CPM (***Critical Path Method***)**

CPM adalah singkatan dari *Critical Path Method* (metode jalur kritis). Pada metode CPM terdapat dua buah perkiraan waktu dan biaya untuk setiap kegiatan yang terdapat dalam jaringan, kedua perkiraan tersebut adalah perkiraan waktu penyelesaian dan biaya yang sifatnya normal (normal estimasi) dan perkiraan waktu penyelesaian dan biaya yang sifatnya dipercepat (*crash estimate*). Dengan CPM, jumlah waktu yang dibutuhkan untuk menyelesaikan berbagai tahap suatu proyek dianggap diketahui dengan pasti, dengan hubungan antara sumber yang digunakan dan waktu yang diperlukan untuk menyelesaikan proyek (Ervianto, 2005).

# **d. Microsoft Project**

Microsoft Project adalah produk perangkat lunak manajemen proyek, dikembangkan dan dijual oleh Microsoft. Ini dirancang untuk membantu manajer proyek dalam mengembangkan jadwal, menetapkan sumber daya untuk tugas-tugas, melacak kemajuan, mengelola anggaran, dan menganalisis beban kerja.

Hal-hal yang perlu dilakukan bila memiliki sebuah proyek adalah.

- 1. Melakukan perencanaan dan penjadwalan, serta pelibatan pihak-pihak yang berkompeten dalam proyek tersebut.
- 2. Setelah itu masuk ke dalam proses penentuan jenis-jenis pekerjaan (*task*), sumber daya yang diperlukan (*resources*) baik sumber daya manusia maupun material, biaya yang diperlukan (*cost*), juga jadwal kerja (*schedule*) kapan pekerjaan dimulai dan kapan pekerjaan sudah harus selesai. Jika semua hal tersebut telah ditentukan dan disetujui oleh semua pihak maka kita telah mempunyai rencana dasar (*baseline*).
- 3. Selanjutnya rencana tersebut harus dijalankan dan perkembangannya harus terus dipantau dalam sebuah tahapan *Tracking*. Apabila pekerjaan belum selesai maka harus dilakukan penjadwalan ulang (*Rescheduling*). Dengan Microsoft Project dapat memperoleh rincian seluruh komponen kerja secara detail.

# **e. PERT (***Program Evaluation and Review Technique***)**

Menurut Dimyati dan Nurjaman, (2014). Metode PERT (*Program Evaluation and Review Technique*) adalah metode penjadwalan proyek yang berdasarkan jaringan yang memerlukan tiga dugaan waktu untuk setiap kegiatan. Dengan menggunakan tiga dugaan waktu ini, peluang penyelesaian proyek pada tanggal yang ditetapkan dapat dihitung, bersama dengan waktu mulai dan akhir standar untuk kegiatan atau kejadian. Maksud dari ketiga dugaan waktu tersebut, yaitu :

- 1. Durasi Optimis (To), yaitu perkiraan waktu tercepat dalam penyelesaian proyek.
- 2. Durasi Perkiraan Paling Mungkin (Tp), waktu yang biasa digunakan dalam penyelesaian proyek dan memiliki persentase probabilitas yang tinggi.
- 3. Durasi Pesimis (Tm), yaitu perkiraan waktu terlama yang digunakan untuk penyelesaian proyek.

# **f. Probabilitas (***Probability***)**

Menurut Soeharto (1995) seperti telah disebutkan diatas bahwa tujuan menggunakan tiga angka estimasi adalah untuk memberikan rentang yang lebih lebar dalam melakukan estimasi kurun waktu kegiatan dibanding satu angka Deterministik. Teori probabilitas dengan kurva distribusinya akan menjelaskan arti tiga angka tersebut khususnya dan latar belakang dasar pemikiran metode PERT pada umumnya. Pada dasarnya teori probabilitas

bermaksud mengkaji dan mengukur ketidakpastian (*Uncertainty*) serta mencoba menjelaskan secara kuantitatif. Untuk mengetahui kemungkinan /kepastian mencapai target jadwal tersebut.

#### **2.3 Tinjauan Pustaka**

a. Dannyanti (2010) dengan judul penelitian Optimalisasi Pelaksanaan Proyek dengan Metode PERT dan CPM (Studi Kasus Twin Tower Building Pascasarjana Undip)

Pada penelitian Dannyanti (2020), menganalisa menggunakan metode PERT dan CPM digunakan untuk mengatur waktu penyelesaian proyek dengan lebih efisien dan efektif. Percepatan durasi dilakukan pada pekerjaan-pekerjaan yang ada di lintasan kritis dan jumlah pemendekan durasi tiap pekerjaan pada masing-masing alternatif disamakan, Sedangkan pada penelitian ini dilakukan analisa durasi menggunakan metode PERT menggunakan Microsoft Project 2016

b. Syaiful (2018) dengan judul penelitian Analisis Penjadwalan Ulang Dengan Menggunakan Metode PERT (*Program Evaluation and Review Technique*).

Pada penelitian Syaiful (2018), menganalisa menggunakan metode PERT, mengetahui perbandingan durasi pelaksanaan antara jadwal existing reschedule menggunakan metode PERT dan realisasi pada pekerjaan struktur, Sedangkan pada penelitian ini dilakukan analisa durasi pada kesuluruhan pekerjaan proyek.

c. Prasetyo (2019) dengan judul penelitian Analisis Penjadwalan Ulang Proyek Drainase Lingkungan Kabupaten Lamongan Menggunakan Metode PERT.

Pada penelitian Prasetyo (2019), untuk mengetahui berapa lama waktu pelaksanaan yang diperlukan untuk menyelesaikan proyek dengan mengunakan metode PERT dengan output network diagram, sedangkan pada penelitian ini dilakukan analisa durasi pada kesuluruhan pekerjaan proyek dengan metode PERT dan jaringan kerja menggunakan Microsoft Project 2016.

d. Rahmat Fitrianto (2019) dengan judul penelitian Penjadwalan Proyek Konstruksi Dengan Metode Penjadwalan PDM (*Precedence Diagram Method*) dan perhitungan waktu dengan PERT (*Program Evaluation and Review Technique*).

Pada penelitian Fitrianto (2019), mengetahui perbandingan durasi perencanaan antara jadwal eksisting dengan jadwal menggunakan metode PERT dan jaringan kerja dengan PDM pada pekerjaan struktur. Sedangkan pada penelitian ini dilakukan analisa durasi pada kesuluruhan pekerjaan proyek dengan metode PERT dan jaringan kerja menggunakan Microsoft Project 2016.

# **3. Metode Penelitian**

# **3.1 Desain Penelitian**

Penelitian ini dilakukan dengan menggabungkan 2 langkah pengerjaan, yaitu perhitungan dengan metode PERT untuk menentukan durasi Optimis, Pesimis, dan Paling Mungkin sehingga menghasilkan durasi yang diharapkan dari masin-masing pekerjaan. Kemudian langkah menggunakan Microsoft Project 2016 untuk membuat penjadwalan sehingga nantinya dapat menentukan kegiatan - kegiatan yang termasuk ke dalam lintasan kritis dan jaringan kerjanya

# **3.2 Variabel Penelitian**

a. Durasi Optimis ( To )

Waktu tersingkat untuk menyelesaikan kegiatan bila sesuatunya berjalan lancer

b. Durasi Pesimis ( Tp )

Waktu yang paling lama untuk menyelesaikan kegiatan, yaitu bila segala sesuatunya serba tidak baik.

c. Durasi Paling Memungkinkan ( Tm )

Waktu yang ditaksirkan akan paling reaistis untuk menyelesaikan suatu kegiatan.

Wahyudin Febriana dan Umar Abdul Aziz, Jurnal Surya Beton, Volume 5, Nomor 1, Maret 2021 (37-45)

#### **3.3 Pengumpulan Data**

#### a. Data Primer

Data berupa hasil pengamatan langsung di lapangan yang berupa jenis pekerjaan, kondisi visual konnstruksi dan quisioner penelitian

b. Data Sekunder

Data yang dikumpulkan dari peneliti sebelumnya dan juga data yang berasal dari proyek

# **3.4 Analisis Data**

a. Analisis menggunakan metode PERT

Analisis ketidakpastian durasi yang di mana menggunakan 3 asumsi durasi yaitu Durasi Optimis, Durasi Pesimis dan Durasi Paling Mungkin, sehingga nantinya menghasilkan suatu durasi yang dinamakan *Time Expected* (Durasi Yang Diharapkan). Kemudian menghitung Deviasi Standart (S) dan Varians (Ve) dari masingmasing pekerjaan dengan menggunakan rumus:

$$
TE = (To + 4Tm + Tp)/6 \tag{1}
$$

$$
S = \frac{1}{6}(Tp - To) \tag{2}
$$

$$
Ve = \{(\frac{1}{6})(Tp - To)\}^2
$$
 (3)

#### b. Analisis menggunakan Microsoft Project 2016

Analisis ini digunakan sebagai alat untuk membuat penjadwalan yang mana dalam kasus ini input yang digunakan yaitu durasi yang didapatkan dari metode PERT, kemudian dibuat suatu penjadwalan sehingga didapat suatu jaringan kerja dan lintasan kritis dari keseluruhan pekerjaan.

c. Analisis Probabilitas Proyek

Analisis ini dilakukan untuk mengetahui dimana kemungkinan proyek mencapai target yang diharapkan dengan menggunakan rumus:

$$
Deviasi Z = \frac{T(d) - T(e)}{S} \tag{4}
$$

# **4. Hasil Penelitian**

# **a. Mengidentifikasi dan Mengelompokkan Lingkup Pekerjaan Proyek**

Mengidentifikasi pekerjaan yang akan dianalisis adalah kegiatan yang pertama kali dilakukan untuk menyusun jaringan kerja, dalam hal ini. Nama Proyek: Proyek Pembangunan Ruang Praktik SMK Muhammadiyah 1 Temon, Lokasi Proyek: Kecamatan Temon, Kabupaten Kulon Progo, Daerah Istimewa Yogyakarta.

# **b. Menentukan Durasi Optimis (To), Durasi Pesimis (Tp), dan Durasi Paling Mungkin (Tm)**

Menentukan Durasi Optimis dan Durasi Pesimistis dan Paling mungkin. Dalam hal ini penulis melakukan interview (kuisioner) kepada Bapak Yulianto Ardi Nugroho, S.T. selaku perencana yang menangani proyek yang bersangkutan.

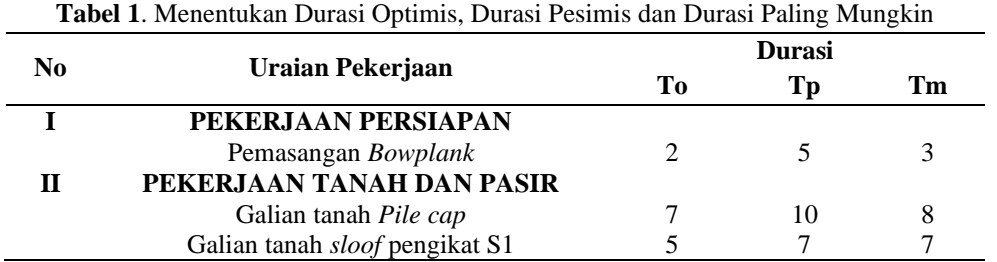

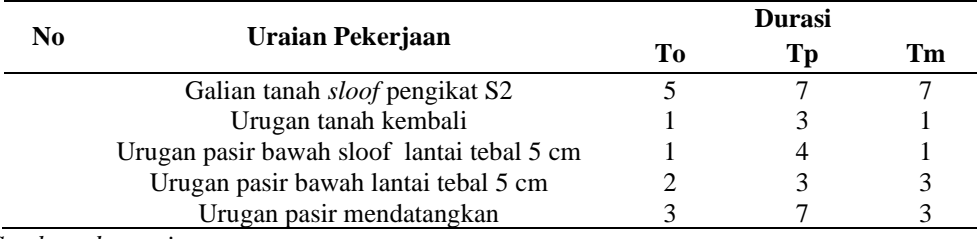

*Sumber: data primer*

# **c. Menghitung Durasi Yang Diharapkan Pada Pekerjaan (TE)**

Dalam analisis penjadwalan dengan metode PERT, digunakan beberapa variabel. Variabel yang digunakan yaitu Durasi Optimis, Pesimis, Paling Mungkin untuk mendapat durasi yang diharapkan (TE) yang didapat dari hasil kuisioner dari pihak perencana . Durasi yang diharapkan dapat dihitung dengan rumus sebagai berikut:

Perhitungan *Time Expected* Untuk Pekerjaan Galian Tanah Pile Cap.

$$
TE = \frac{To + 4 \times Tm + Tp}{6}
$$

$$
= \frac{7 + 4 \times 8 + 10}{6}
$$

$$
= 8,16 \text{ hari} = 9 \text{ hari}
$$

# **d. Analisis Deviasi Standart Kegiatan (S) dan Varians (Ve) Kegiatan pada Pekerjaan.**

Nilai Standar Deviasi (S) dan Varians (Ve) pekerjaan diambil dari nilai S dan Ve yang terbesar pada pekerjaan. Berikut contoh perhitungan S dan Ve:

Galian Tanah Sloof Pengikat S1 Durasi optimis  $(T<sub>O</sub>) = 5$  hari Durasi pesimis  $(Tp) = 7$  hari Maka,  $(1)$ 

$$
S = \left(\frac{1}{6}\right) \times (Tp - To)
$$

$$
=\left(\frac{1}{6}\right)\times(7-5)
$$

 $= 0.33$ 

 $Ve = S^2$ 

$$
=0.33^2
$$

 $= 0.11$ 

# **e. Analisis Penjadwalan dengan Microsoft Project 2016**

Analisis penjadwalan dengan bantuan Software Microsoft Project 2016 digunakan untuk menentukan waktu penyelesaian pekerjaan, lintasan kritis, dan jaringan kerja. Data yang telah didapat dari hasil perhitungan sebelumnya berupa urutan kegiatan, durasi optimis, durasi pesimis, durasi paling mungkin yang dianalisis dengan metode PERT sehingga diperoleh perhitungan rata-rata durasi tiap pekerjaan (TE). Proses pengisiannya sebagai adalah:

- 1. Sebelum memulai memasukan data kegiatan, terlebih dahulu setting kapan proyek dimulai di Project Information.
- 2. Kemudian data kegiatan proyek dimasukan dengan mengetikan urutan kegiatan pada kolom Task name, waktu kegiatan pada kolom durasi, untuk kolom start dan Finish akan terisi otomatis.
- 3. Untuk membuat jaringan kerja masukan hubungan ketergantungan "sebelum" pada Predecessors, pada kolom ini hubungan kegiatannya adalah tinggal memasukan nomor ID pekerjaan nya, misalkan pekerjaan pemasangan bowplank dengan nomor 3, galian pile cap nomor 5, dan seterusnya. Pada lembaran kanan grafik Gantt Chart akan tergambar dengan sendirinya Bar Chart tersebut dengan hubungan keterkaitannya
- 4. Setelah jaringan kerja telah selesai, kemudian menampilkan lintasan kritis nya dari keseluruhan pekerjaan.
- 5. Mengubah tampilan, Microsoft Project 2016 terdiri dari beberapa tampilan yaitu : Calendar, Network Diagram, Task Usage, Resources Graph dan lain-lain. Pergantian tampilan dapat dilakukan dengan memilih menu View.

# **f. Lintasan Kritis**

Berdasarkan uraian task pekerjaan pada Microsoft Project 2016 pada lampiran 4, tulisan yang berwarna merah menunjukkan kegiatan kritis dalam proyek tersebut. Sedangkan pada Network Planning, garis yang berwarna merah menjadi jaringan kritis yang berada di dalam kotak berwarna merah. Setelah dikelompokan dari masing-masing kegiatan tersebut memiliki nilai Varians yang berbeda satu sama lain. Dapat dilihat pada tabel 2.

# **g. Analisis Probabilitas Proyek**

Dari hasil analisis jaringan kerja dengan Microsoft Project 2016, didapatkan lintasan kritis, hubungan antara total durasi yang diharapkan T(e) dengan target durasi T(d) yaitu Z. Sehingga untuk mengetahui kemungkinan (probabilitas) proyek selesai pada target yang diinginkan, dengan T(e) Microsoft Project 2016 sebesar 103 hari. Target proyek T(d) pada *Existing Time Schedule* proyek sebesar 120 hari. Selanjutnya dapat digunakan untuk menentukan Probabilitas dengan perhitungan sebagai berikut: Dimana:

 $T(e) = 103$  hari  $T(d) = 120$  hari  $SLK = 3,087$ Maka,  $Z = \frac{T(d)-T(e)}{S(L)}$ S Lk  $Z = \frac{120 - 103}{3.097}$  $\frac{20+103}{3,087}$  = 5,506

Berdasarkan Tabel distribusi normal pada gambar 1, didapat Z= 5,506 sehingga didapat probabilitas sebesar 99,9 %. Di mana kemungkinan pekerjaan proyek dapat selesai tepat waktu.

| Z   | $\bf{0}$                                    | 0,001                                      | 0,002                         | 0.003 | 0.004                                                           | 0.005     | 0.006               | 0.007               | 0.008     | 0,009     |
|-----|---------------------------------------------|--------------------------------------------|-------------------------------|-------|-----------------------------------------------------------------|-----------|---------------------|---------------------|-----------|-----------|
| 4,2 |                                             | 0,9999867 0,9999866 0,9999865 0,9999865    |                               |       | 0,9999864                                                       | 0,9999864 |                     | 0,9999863 0,9999862 | 0,9999862 | 0,9999861 |
| 4,3 |                                             | 0,9995166  0,9995166  0,9995166  0,9995166 |                               |       | 0,9995166                                                       | 0,9995166 |                     | 0,9995166 0,9995166 | 0,9995166 | 0.9995166 |
| 4,4 | 0.9996631                                   |                                            | 0,9996631 0,9996631 0,9996631 |       | 0.9996631                                                       | 0,9996631 | 0.9996631 0.9996631 |                     | 0,9996631 | 0.9996631 |
| 4,5 | 0.9997674                                   |                                            | 0,9997674 0,9997674 0,9997674 |       | 0.9997674                                                       | 0.9997674 | 0,9997674 0,9997674 |                     | 0,9997674 | 0.9997674 |
| 4,6 | 0.9998409                                   |                                            | 0,9998409 0,9998409 0,9998409 |       | 0.9998409                                                       | 0,9998409 | 0,9998409 0,9998409 |                     | 0,9998409 | 0,9998409 |
| 4,7 | 0,9998922                                   |                                            | 0,9998922 0,9998922 0,9998922 |       | 0,9998922                                                       | 0,9998922 | 0,9998922 0,9998922 |                     | 0,9998922 | 0,9998922 |
| 4,8 | 0.9999277                                   |                                            | 0,9999277 0,9999277 0,9999277 |       | 0.9999277                                                       | 0.9999277 | 0,9999277 0,9999277 |                     | 0,9999277 | 0.9999277 |
| 4,9 | 0,9999519 0,9999519 0,9999519 0,9999519     |                                            |                               |       | 0.9999519                                                       | 0.9999519 |                     | 0.9999519 0.9999519 | 0,9999519 | 0.9999519 |
|     |                                             | 0,9999683 0,9999683 0,9999683 0,9999683    |                               |       | 0,9999683                                                       | 0,9999683 | 0,9999683 0,9999683 |                     | 0,9999683 | 0,9999683 |
| 5,1 | 0,9999793 0,9999793 0,9999793 0,9999793     |                                            |                               |       | 0.9999793                                                       | 0.9999793 | 0,9999793 0,9999793 |                     | 0.9999793 | 0,9999793 |
| 5,2 | 0,9999867 0,9999867 0,9999867 0,9999867     |                                            |                               |       | 0.9999867                                                       | 0.9999867 | 0,9999867 0,9999867 |                     | 0,9999867 | 0,9999867 |
|     |                                             |                                            |                               |       | 5,3 0,9999915 0,9999915 0,9999915 0,9999915 0,9999915           | 0,9999915 | 0,9999915 0,9999915 |                     | 0,9999915 | 0,9999915 |
|     |                                             |                                            |                               |       | 5,4 0,9999946 0,9999946 0,9999946 0,9999946 0,9999946 0,9999946 |           | 0.9999946 0.9999946 |                     | 0,9999946 | 0,9999946 |
| 5,5 |                                             |                                            |                               |       | 0,9999966 0,9999966 0,9999966 0,9999966 0,9999966 0,9999966     |           | 0.9999966 0.9999966 |                     | 0,9999966 | 0,9999966 |
|     |                                             |                                            |                               |       | 5,6 0,9999979 0,9999979 0,9999979 0,9999979 0,9999979           | 0,9999979 | 0,9999979 0,9999979 |                     | 0,9999979 | 0,9999979 |
| 5,7 | 0.9999987                                   |                                            | 0,9999987 0,9999987 0,9999987 |       | 0,9999987                                                       | 0.9999987 | 0.9999987           | 0.9999987           | 0,9999987 | 0,9999987 |
| 5,8 | 0.9999992                                   |                                            | 0,9999992 0,9999992 0,9999992 |       | 0,9999992                                                       | 0,9999992 | 0,9999992           | 0,9999992           | 0,9999992 | 0,9999992 |
|     | 5,9 0,9999995 0,9999995 0,9999995 0,9999995 |                                            |                               |       | 0.9999995                                                       | 0.9999995 | 0.9999995           | 0.9999995           | 0,9999995 | 0,9999995 |

**Gambar 1.** Tabel Distribusi Normal

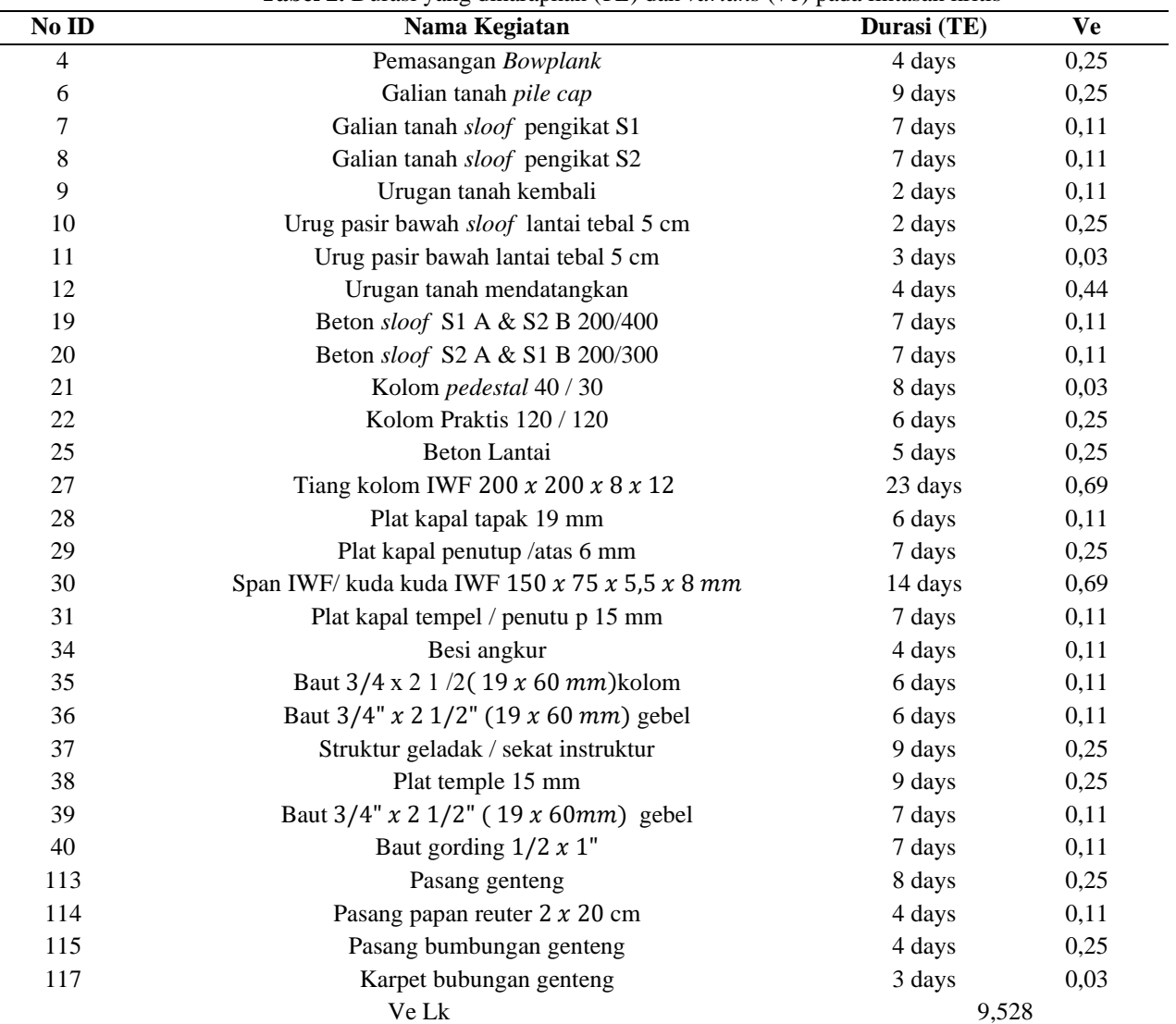

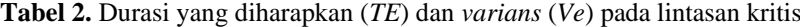

# **5. Kesimpulan dan Saran**

Dari hasil analisis dan pembahasan, maka dapat diambil beberapa kesimpulan yaitu:

- a. Penjadwalan Metode PERT dengan menggunakan Microsoft project 2016 menghasilkan durasi penyelesaian pekerjaan 103 hari, sedangkan durasi Time Schedule rencana 120 hari. Di mana durasi penyelesaian proyek dengan metode PERT menggunakan microsoft project 2016 lebih cepat dari jadwal rencana.
- b. Dengan Microsoft Project 2016 didapat Lintasan Kritis sebagai berikut.

ID 4 - ID 6 - ID 7 - ID 8 - ID 9 - ID 10 - ID 11 - ID 12 - ID 19 - ID 20 - ID 21 - ID 22 - ID 25 - ID 27 - ID 28 - ID 29 - ID 30 - ID 31 - ID 34 - ID 35 - ID 36 - ID 37 - ID 38 - ID 39 - ID 40 - ID 41 - ID 42 - ID 44 - ID 45 - ID 46 - ID 108 - ID 109 - ID 110 - ID 112 - ID 113 - ID 114- ID 115 - ID 117.

c. Berdasarkan perhitungan (Probability) proyek, proyek selesai pada target yang diinginkan yaitu  $T(d) = 120$ hari adalah sebesar 99,9%. Di mana kemungkinan pekerjaan proyek dapat terselesaikan tepat waktu.

# **Daftar Pustaka**

Dannyanti, E., 2010. *Optimalisasi Pelaksanaan Proyek dengan Metode PERT Dan CPM. Studi Kasus Twin Tower Building Pasca Sarjana Undip,* Semarang. Skripsi. Fakultas Ekonomi. Universitas Diponegoro.

Wahyudin Febriana dan Umar Abdul Aziz, Jurnal Surya Beton, Volume 5, Nomor 1, Maret 2021 (37-45)

Diminyati, A dan Nurjaman, K., 2014. *Manajemen Proyek*. Bandung: Pustaka Setia.

Ervianto, W., 2005*. Manajemen Proyek Konstruksi*. Yogyakarta: Andi Offset.

- Fitrianto, R., 2019. *Penjadwalan Proyek Konstruksi dengan Metode Penjadwalan Precedence Diagram Method (PDM) dan Perhitungan Waktu dengan Program Evaluation And Review Technique (PERT) Studi Kasus: Proyek Pembangunan Gedung TK Sultan Agung- UII Tahap II Nglanjaran, Sleman*, Yogyakarta. Tugas Akhir. Program Studi Teknik Sipil. Fakultas Teknik Sipil dan Perencanaan. Universitas Islam Indonesia.
- Husen, A., 2008. *Manajemen Proyek*. Yogyakarta: Penerbit Andi Offset.
- Lyna, P.A. dan Syafriandi, 2019. *Manajemen Konstruksi dengan Aplikasi Microsoft Project*. Yogyakarta: Andi Offset.
- Prasetyo, N.W., 2019. *Analisis Penjadwalan Ulang Proyek Drainase Lingkungan Kabupaten Lamongan Menggunakan metode PERT*, Yogyakarta. Tugas Akhir. Program Studi Teknik Sipil. Fakultas Teknik Sipil dan Perencanaan. Universitas Islam Indonesia.
- Rumusstatistik.com, "Tabel Distribusi Normal Z",(2016). https://www.rumusstatistik.com/2016/10/menghitungluas-area-tabel-z distribusi-normal.html, Diakses, 25 Desember 2019.

Soeharto, I. 1995. *Manajemen Proyek. dari Konseptual sampai Operasional*. Erlangga : Jakarta.

Syaiful, A. 2018. Analisis Penjadwalan Ulang dengan Menggunakan Metode *PERT* (*Program Evaluation And Review Technique*), Yogyakarta. Tugas Akhir. Program Studi Teknik Sipil. Fakultas Teknik Sipil dan Perencanaan. Universitas Islam Indonesia.